# VCC-G22S21ACL/VCC-G22S21APCL

#### 接続可能な画像処理装置・画像入力ボード

FVC06 / FVC07CLB / FHC3312

### サポートする機能

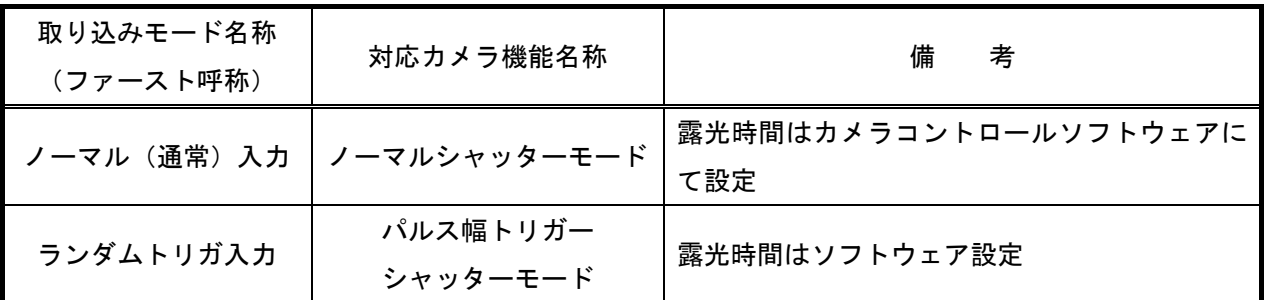

## 各モード共通の設定

 カメラメーカーの提供するカメラコントロールソフトウェアを使用するか、弊社ライブラリ製品に用意された 通信用 API を使用して設定を行う必要があります。

 以下、メーカー提供のコントロールソフトウェア、"CIS CameraControlPanel"を使用した場合の設定を示し ます。

起動直後、以下の画面となります。"Model Name:"、"Port"番号を設定の上、"Connect"をクリックします。 "Port"番号はボードの設定に合わせてください。

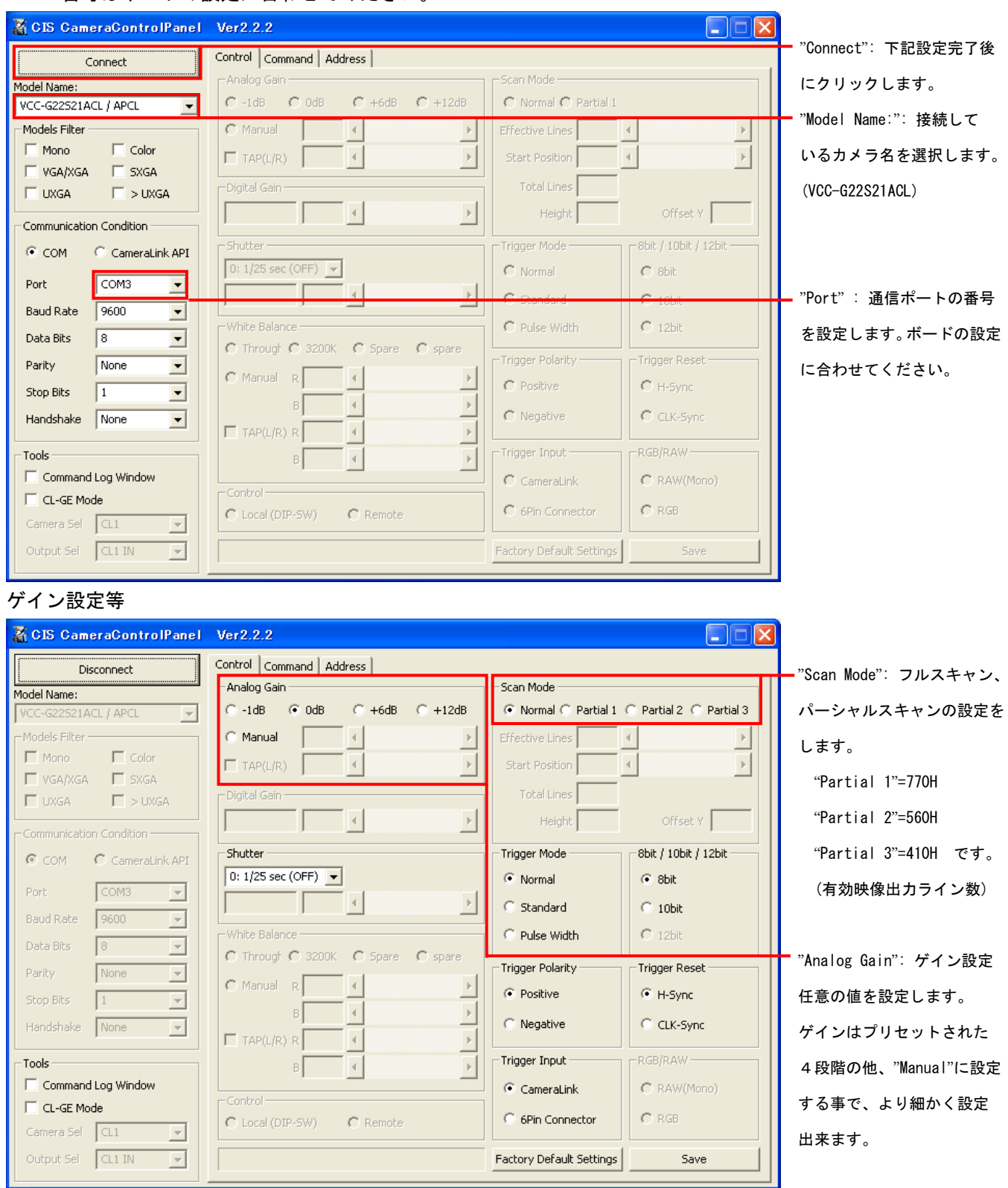

#### 取り込みモードに依存する設定

### ノーマル入力モード

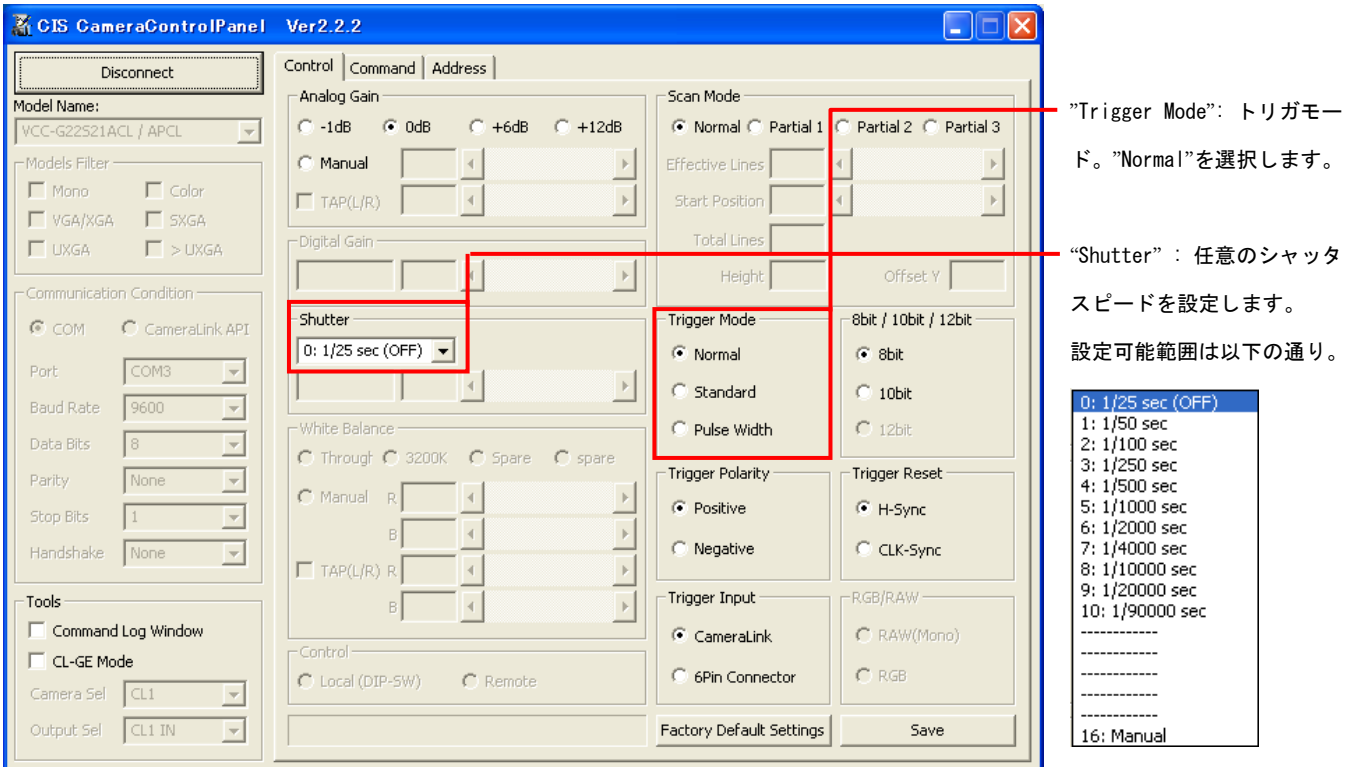

### ランダムトリガ入力モード

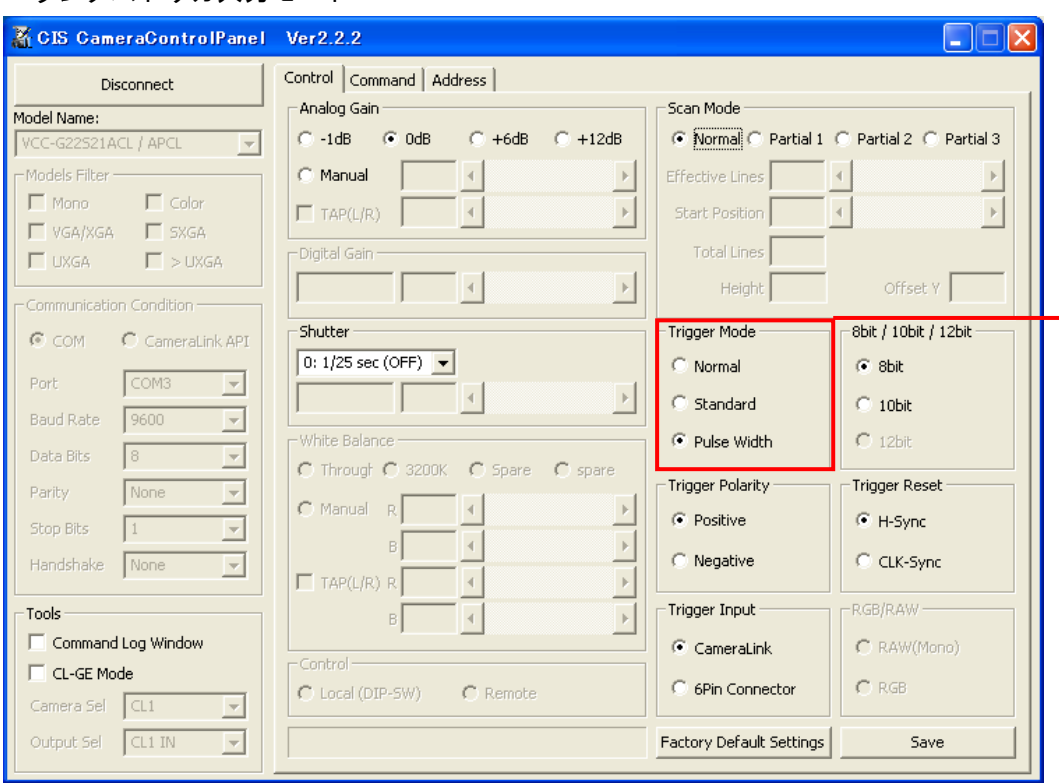

"Trigger Mode": トリガモー ド。"Pulse Width"を選択しま す。

## 留意事項

- カメラのモード設定はカメラリンク I/F を通して行われます。
- ゲイン調整以外の設定指示のないスイッチは、工場出荷状態でご使用下さい。

詳細な設定方法およびカメラ仕様につきましては、株式会社シーアイエスより提供される「製品仕様書」 及び「CIS CameraControlPanel 取扱説明書」を参照してください。